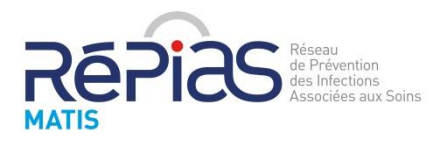

# **E-learning Prévention des infections respiratoires**

# **Guide formateur**

# **Qu'est-ce que le e-learning Prévention des infections respiratoires de MATIS ?**

Le e-learning prévention des infections respiratoires est un outil de formation **à destination de tous les professionnels** de santé mais aussi professionnels de l'entretien et de l'aide à la personne, tant en formation continue qu'en formation initiale. Le module 1 peut aussi convenir à des **représentants d'usagers**.

Ce module de formation national a été élaboré après revue de la littérature, analyse des retours d'expérience des 17 centres de prévention des infections associées aux soins (CPias) et l'analyse d'entretiens dirigés et focus groupes réalisés auprès de professionnels de terrain par le psychologue clinicien de MATIS.

Le groupe pédagogique est constitué de l'équipe MATIS et de membres des CPias Hauts de France, Normandie, Iles de Guadeloupe, Nouvelle-Aquitaine et Provence Alpes Côte d'Azur, en lien avec Santé Publique France.

L'apprenant accède à **4 sections** :

- Prévention des infections respiratoires : qu'est-ce que c'est ?
- Prévention des infections respiratoires : se protéger et protéger les autres
- Prévention des infections respiratoires : tous concernés !
- Prévention des infections respiratoires : le prévenir c'est coût-efficace

Chaque section est constituée de 3 étapes : un diaporama cognitif, une vidéo ludo-pédagogique, et un quizz d'évaluation noté sur 5 points (que l'apprenant peut réaliser autant de fois que nécessaire).

Une note d'au moins 4/5 permet de passer à la section suivante. Une note d'au moins 18/20 (somme des notes des 4 quizz) donne accès à un **diplôme nominatif** téléchargeable et imprimable.

## **Comment mes apprenants (professionnels/étudiants) peuvent-ils accéder au e-learning ?**

#### **Inscription individuelle**

Chaque apprenant se connecte à la plateforme moodle de e-formation du RéPias et crée un compte personnel sur la plateforme (pour cela il indique son mail, un mot de passe, son nom, son prénom, sa fonction (médical, paramédical, étudiant, usager, autre), son département. Ces données ne seront utilisées par le Répias que dans le cadre du e-learning et le mail fourni ne servira qu'à renvoyer un mot de passe oublié si l'apprenant en fait la demande). Il s'inscrit ensuite au cours Prévention des infections respiratoires.

#### **Réalisation du cours par les apprenants via votre plateforme moodle existante**

Si votre établissement/école/université dispose d'une plateforme moodle, le cours Prévention des infections respiratoires peut être partagé via un partage LTI, ce qui permet à vos apprenants d'accéder au e-learning RéPias directement via votre plateforme sans création de nouveau compte.

Pour réaliser ce partage, merci de contacter [appli.repias@chu-bordeaux.fr](mailto:appli.repias@chu-bordeaux.fr)

## **Comment savoir si mes apprenants ont bien réalisé le e-learning ?**

**Si les apprenants passent par votre plateforme moodle** pour accéder au e-learning Prévention des infections respiratoires (cf chapitre ci-dessus), vous pouvez suivre leur progression vous-même.

**Si les apprenants réalisent le e-learning de façon individuelle**, le formateur peut :

#### **A)** Demander aux apprenants de fournir l'attestation PDF de réussite nominative

**B)** Obtenir une extraction des apprenants par MATIS. Pour cela, il est nécessaire de demander aux apprenants de s'inscrire avec un nom permettant de les identifier. Dans ce cas, le formateur doit prendre contact avec le support appli.repias au préalable (prévoir un délai suffisamment long), et choisir entre deux modalités :

B1) Extraction non nominative : les apprenants mettent à la place de leur nom à l'inscription un code les anonymisant. Dans ce cas il faut :

• Convenir d'un code encore non utilisé (exemple pour l'EMS des jonquilles, remplacer le nom par JONQ) et d'une date d'extraction de la base.

• Télécharger la fiche d'information pour la donner aux apprenants qui en feraient la demande.

B2) Extraction nominative : les joueurs mettent devant leur nom un code précis. Dans ce cas il faut :

• Convenir d'un code encore non utilisé (exemple pour l'EMS des jonquilles, faire figurer JONQ devant le nom) et d'une date d'extraction de la base

- Remplir la charte d'engagement du référent et de son établissement
- Déclarer la base de données au sein du registre RGPD de votre établissement.
- Télécharger, transmettre et récupérer les fiches d'information et de consentement éclairé pour tous les apprenants concernés.

En cas d'extraction, le support appli.repias pourra fournir le nombre de personnes ayant accédé au elearning, leur catégorie (médical, paramédical, représentant d'usager, usagers, autre), et leur note.